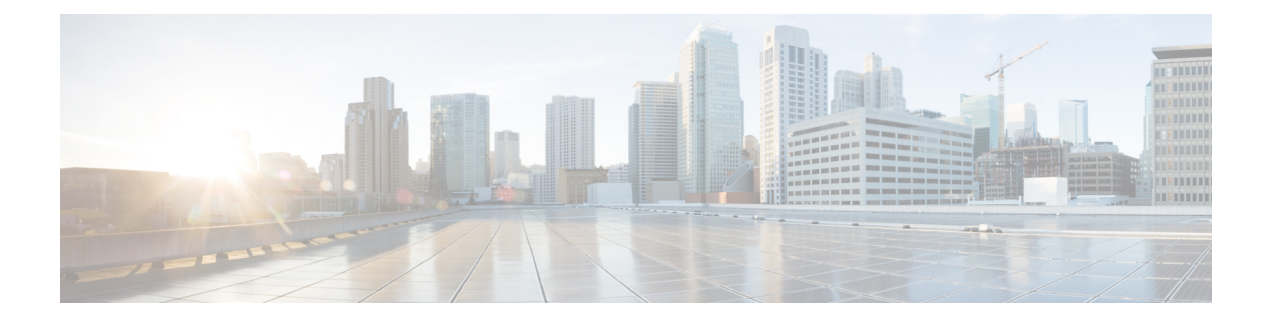

# **Configuring sFlow**

This document describes the sampled flow (sFlow) feature and configuration steps to implement sFlow.

- [Prerequisites](#page-0-0) for Configuring sFlow, page 1
- Restrictions for [Configuring](#page-0-1) sFlow, page 1
- [Information](#page-0-2) About sFlow, page 1
- How to [Provision](#page-1-0) sFlow, page 2
- [Verifying](#page-11-0) sFlow, page 12
- Additional [References,](#page-13-0) page 14

# <span id="page-0-1"></span><span id="page-0-0"></span>**Prerequisites for Configuring sFlow**

• You must enable sFlow on an interface on Cisco ME 1200 NID.

# <span id="page-0-2"></span>**Restrictions for Configuring sFlow**

• ME 1200 NID does not support configuring more than one sFlow instance with maximum sample rate on the specified data source, either in the ingress or egress direction.

# **Information About sFlow**

Using sFlow, a standards-based protocol mechanism, allows you to monitor Layer 2 traffic in data networks that contain switches and routers. It consists of :

• **sFlow Agent** (embedded on ME 1200 NID)—The sFlow Agent uses sampling technology to capture traffic statistics from the monitored device and then forwards the sampled data to a central sFlow Collector for analysis. Packet sampling is done using one or more sFlow instances, each configured with a sampling rate.

- ◦sFlow Instances—There may be one or more sFlow Instances associated with a single data source. Each sFlow instance operates independently of other sFlow instances. For example, Packet Flow Sampling instances have their own sampling rates and Counter Sampling instances have their own sampling intervals.
- **sFlow Collector**—The sFlow Collector is a software application that can receive sFlow datagrams and present a view of traffic and other network parameters which are output as type, length, and value (TLV) in the datagrams. The sFlow collectors can also read and configure sFlow-managed objects. Both counter and packet flow statistics are collected and sent as sFlow Datagrams (defined by maximum datagram size of 200-1468) to a sFlow Collector.
	- ◦sFlow Datagram—The sFlow Datagram format specifies a standard format for the sFlow Agent to send sampled data to a remote sFlow Collector. The sFlow Datagram version 5 is supported.
	- The format of the sFlow Datagram is specified using the External Data Representation (XDR) standard. This makes it simpler for the sFlow Agent to encode and the sFlow Collector to decode.
	- Samples are sent as User Datagram Protocol (UDP) packets to the host and port specified in the SFLOW MIB or CLI. The assigned port for sFlow (and the default specified in the SFLOW MIB) is port 6343. All sFlow Agents and applications by default must use UDP port 6343.

By default, sFlow is disabled on ME 1200 NID. You can enable sFlow on a specific interface or port.

## <span id="page-1-0"></span>**How to Provision sFlow**

### **Enabling sFlow Globally**

#### **DETAILED STEPS**

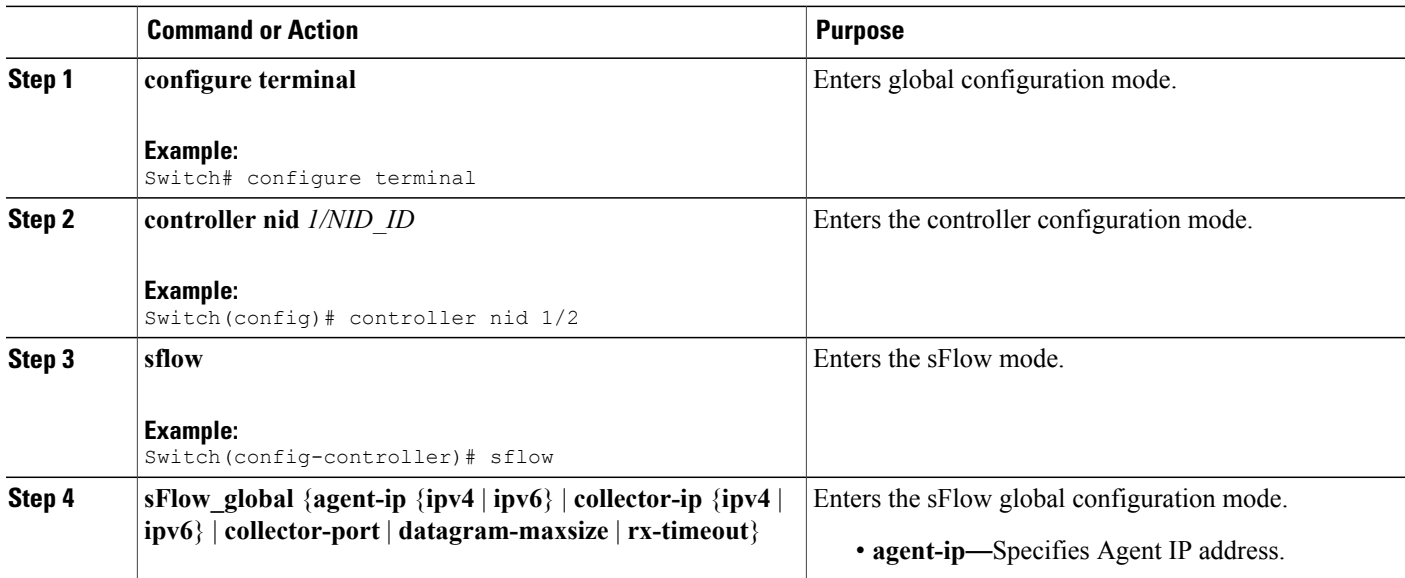

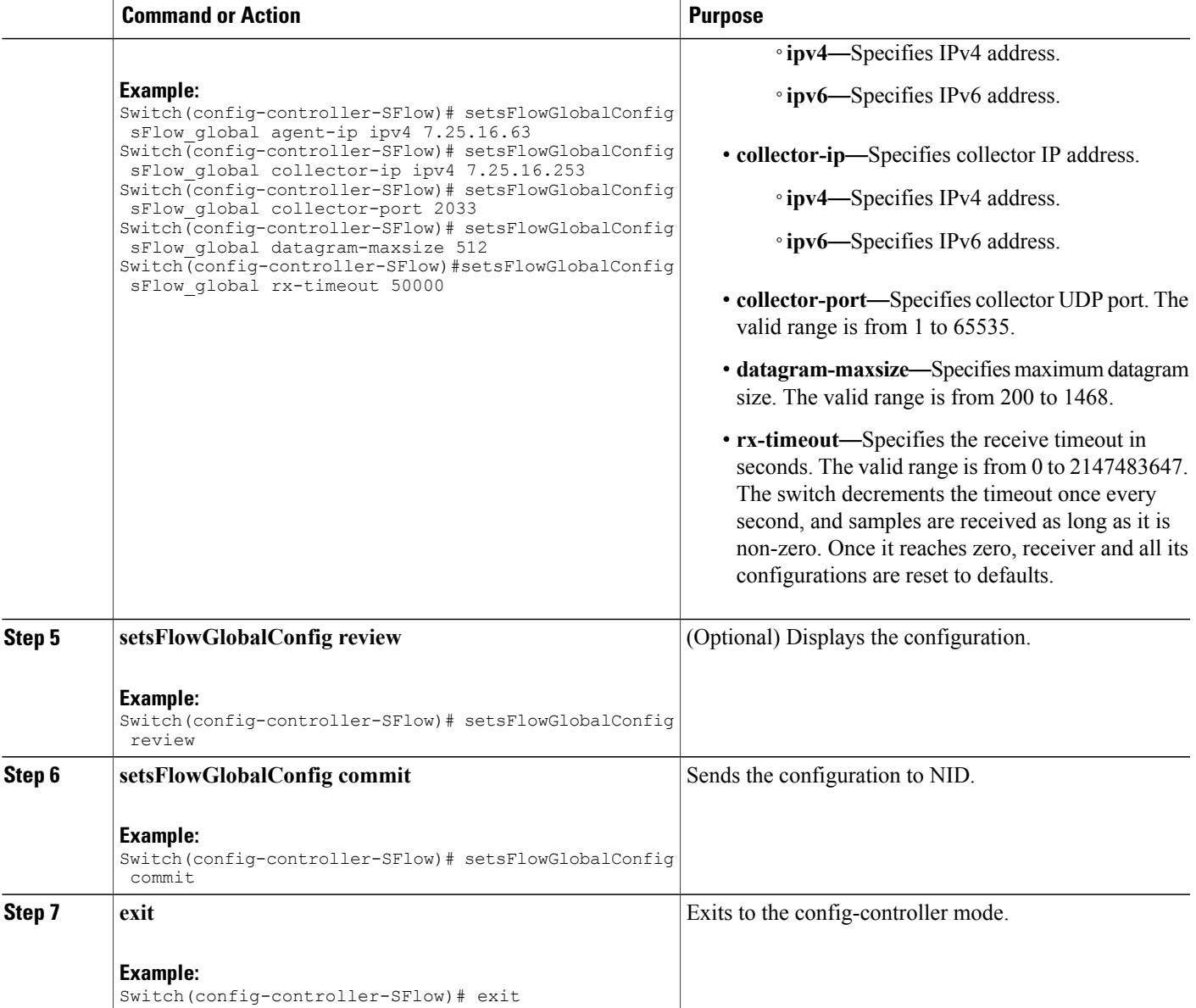

#### **Configuration Example**

• The example shows how to enable sFlow globally:

```
Switch(config)# controller nid 1/1
Switch(config-controller)# sflow
Switch(config-controller-SFlow)# setsFlowGlobalConfig sFlow_global agent-ip ipv4
7.25.16.63
Switch(config-controller-SFlow)# setsFlowGlobalConfig sFlow_global collector-ip ipv4
7.25.16.253
Switch(config-controller-SFlow)# setsFlowGlobalConfig sFlow_global collector-port 2033
Switch(config-controller-SFlow)# setsFlowGlobalConfig sFlow_global datagram-maxsize
512
```

```
Switch(config-controller-SFlow)# setsFlowGlobalConfig sFlow_global rx-timeout 50000
Switch(config-controller-SFlow)# setsFlowGlobalConfig review
Commands in queue:
         setsFlowGlobalConfig sFlow global agent-ip ipv4 7.25.16.63
       setsFlowGlobalConfig sFlow_global collector-ip ipv4 7.25.16.253
        setsFlowGlobalConfig sFlow_global collector-port 6343
        setsFlowGlobalConfig sFlow_global datagram-maxsize 512
        setsFlowGlobalConfig sFlow_global rx-timeout 50000
Switch(config-controller-SFlow)# setsFlowGlobalConfig commit
SetsFlowGlobalConfig Commit Success!!!
```
Switch(config-controller-SFlow)# exit

### **Enabling sFlow on a Port**

### **DETAILED STEPS**

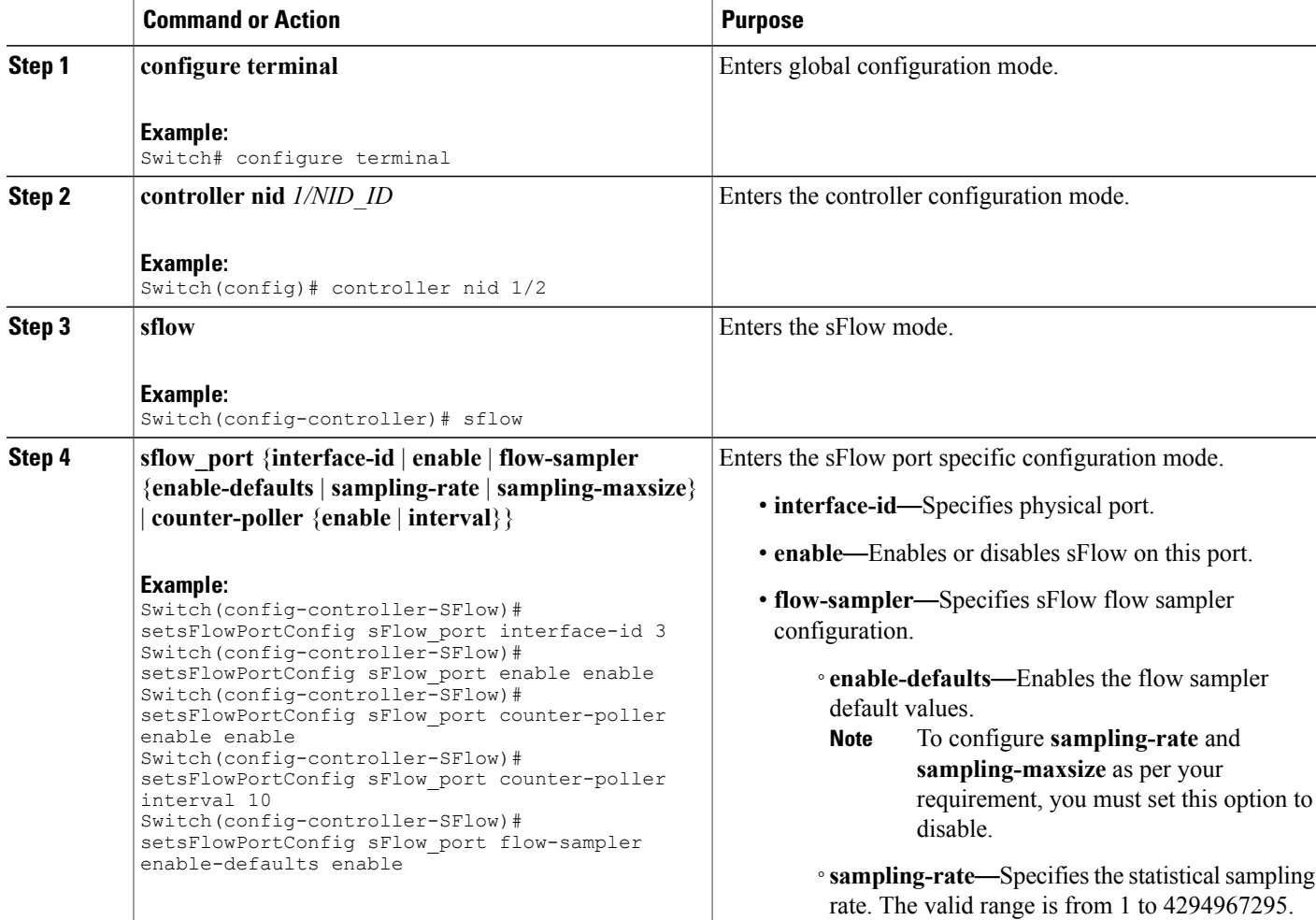

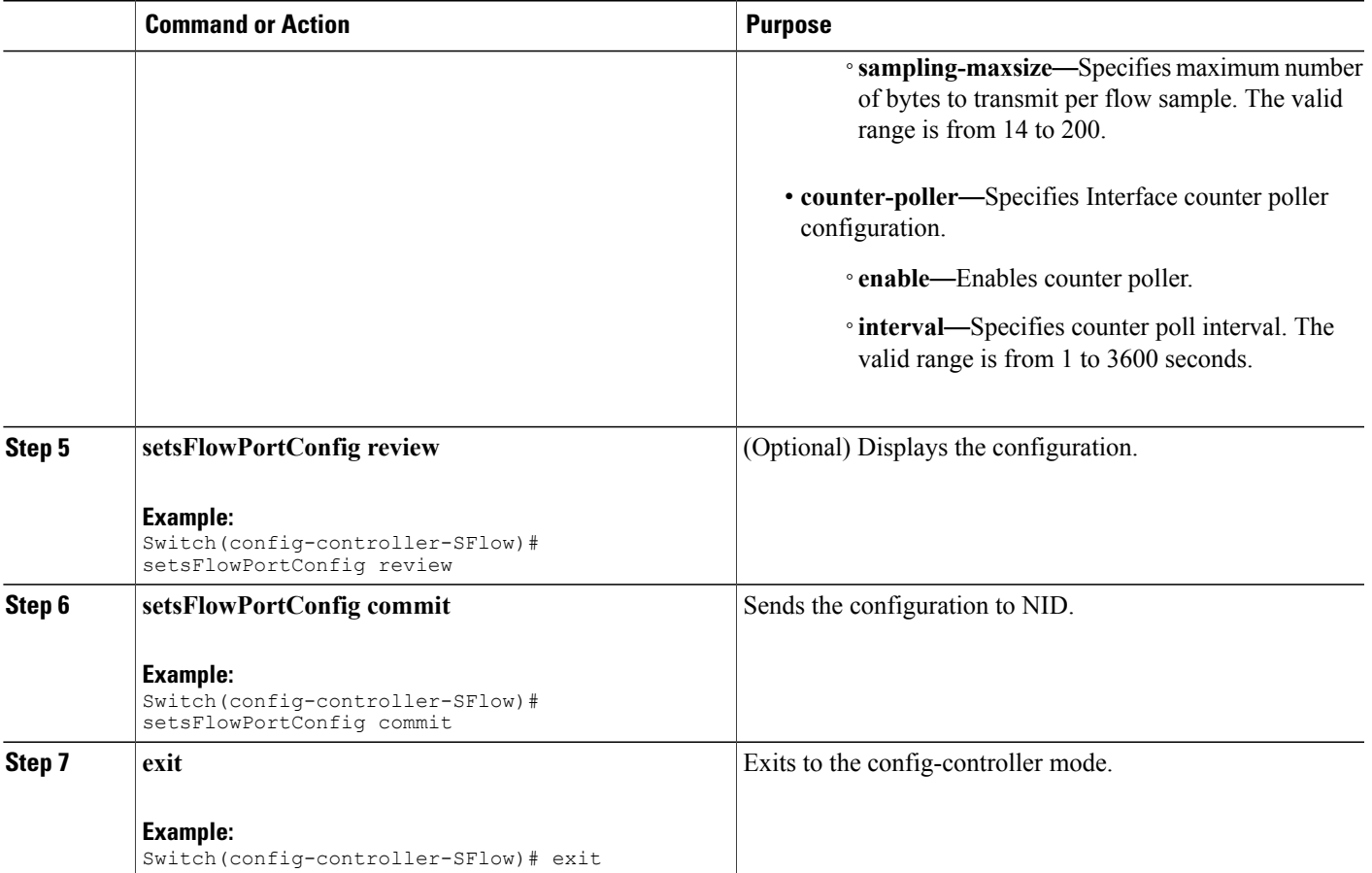

#### **Configuration Example**

**Note**

sFlow configuration does not persist on the NID. Running **show running-config.xml** command does not display the sFlow configuration globally or per-port. This is working as designed.

• The example shows how to enable sFlow on a port with default values enabled:

```
Switch(config)# controller nid 1/1
Switch(config-controller)# sflow
Switch(config-controller-SFlow)# setsFlowPortConfig sFlow_port interface-id 3
Switch(config-controller-SFlow)# setsFlowPortConfig sFlow_port enable enable
Switch(config-controller-SFlow)# setsFlowPortConfig sFlow_port flow-sampler
enable-defaults enable
Switch(config-controller-SFlow)# setsFlowPortConfig review
Commands in queue:
         setsFlowPortConfig sFlow port interface-id 3
         setsFlowPortConfig sFlow port enable enable
```
setsFlowPortConfig sFlow port flow-sampler enable-defaults enable

Switch(config-controller-SFlow)# setsFlowPortConfig commit

SetsFlowPortConfig Commit Success!!!

Switch(config-controller-SFlow)# exit

• The example shows how to enable sFlow on a port without any default values set:

```
Switch(config)# controller nid 1/1
Switch(config-controller)# sflow
Switch(config-controller-SFlow)# setsFlowPortConfig sFlow_port interface-id 1
Switch(config-controller-SFlow)# setsFlowPortConfig sFlow_port enable enable
Switch(config-controller-SFlow)# setsFlowPortConfig sFlow_port flow-sampler
enable-defaults disable
Switch(config-controller-SFlow)# setsFlowPortConfig review
```

```
Commands in queue:
```

```
setsFlowPortConfig sFlow port interface-id 1
setsFlowPortConfig sFlow port enable enable
setsFlowPortConfig sFlow_port flow-sampler enable-defaults
```
disable

Switch(config-controller-SFlow)# setsFlowPortConfig commit

```
SetsFlowPortConfig Commit Success!!!
```
Switch(config-controller-SFlow)# exit

• The example shows how enable sFlow on a port with user-configured parameters:

```
Switch(config)# controller nid 1/1
Switch(config-controller)# sflow
Switch(config-controller-SFlow)# setsFlowPortConfig sFlow_port interface-id 1
Switch(config-controller-SFlow)# setsFlowPortConfig sFlow_port enable enable
Switch(config-controller-SFlow)# setsFlowPortConfig sFlow_port flow-sampler
enable-defaults disable
Switch(config-controller-SFlow)# setsFlowPortConfig sFlow_port flow-sampler
sampling-maxsize 512
Switch(config-controller-SFlow)# setsFlowPortConfig sFlow_port flow-sampler sampling-rate
200
Switch(config-controller-SFlow)# setsFlowPortConfig sFlow_port counter-poller enable
enable
Switch(config-controller-SFlow)# setsFlowPortConfig sFlow_port counter-poller interval
30
Switch(config-controller-SFlow)# setsFlowPortConfig review
Commands in queue:
         setsFlowPortConfig sFlow port interface-id 1
         setsFlowPortConfig sFlow port enable enable
         setsFlowPortConfig sFlow port flow-sampler enable-defaults
disable
         setsFlowPortConfig sFlow port flow-sampler sampling-maxsize
512
         setsFlowPortConfig sFlow port flow-sampler sampling-rate 200
```
setsFlowPortConfig sFlow\_port counter-poller enable enable setsFlowPortConfig sFlow port counter-poller interval 30

Switch(config-controller-SFlow)# setsFlowPortConfig commit

SetsFlowPortConfig Commit Success!!!

Switch(config-controller-SFlow)# exit

## **Getting Current Global sFlow Values**

### **DETAILED STEPS**

Г

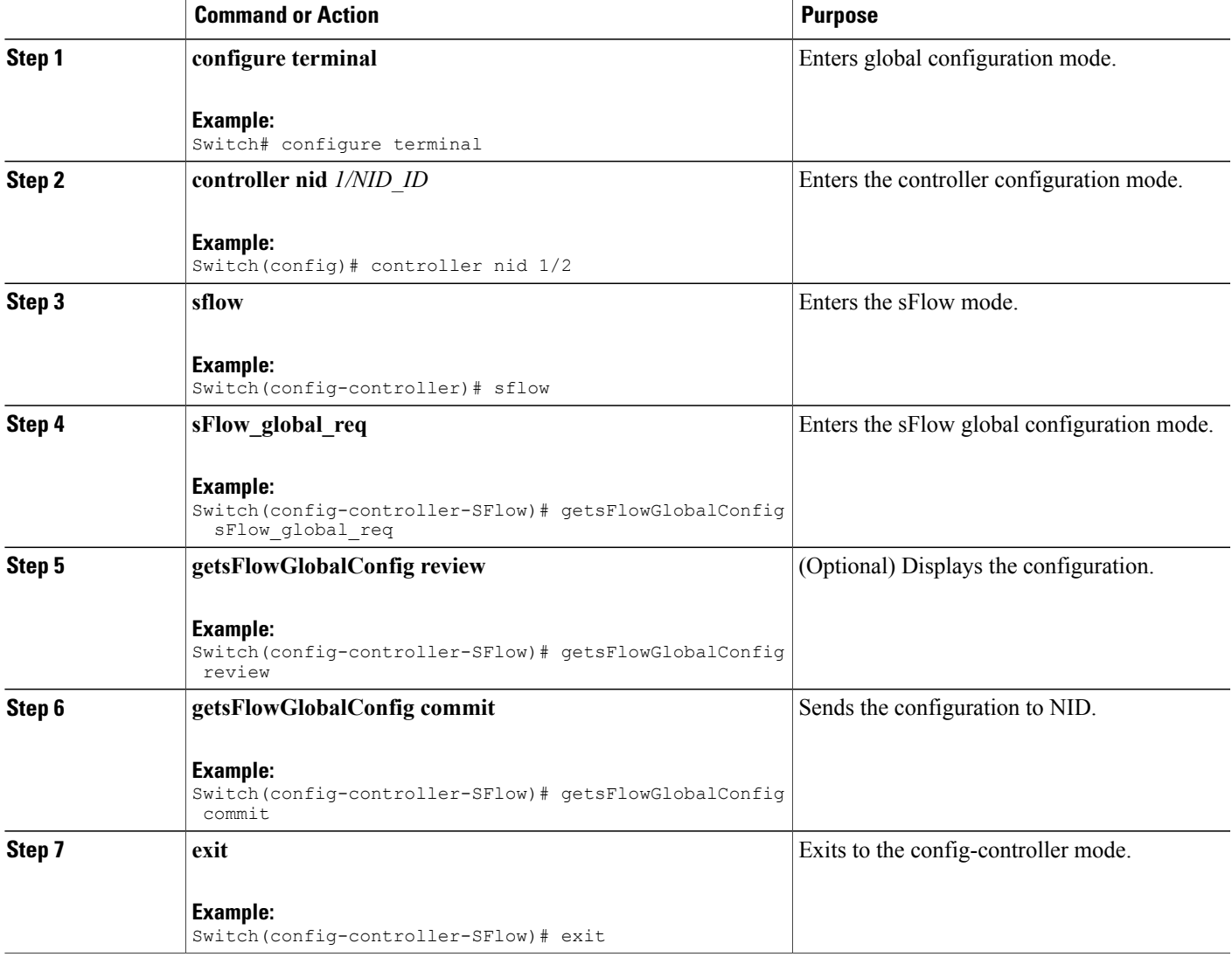

#### **Configuration Example**

• The example shows how to get current global sFlow values:

```
Switch(config)# controller nid 1/1
Switch(config-controller)# sflow
```

```
Switch(config-controller-SFlow)# getsFlowGlobalConfig sFlow_global_req
Switch(config-controller-SFlow)# getsFlowGlobalConfig review
Commands in queue:
                getsFlowGlobalConfig sFlow_global_req
Switch(config-controller-SFlow)# getsFlowGlobalConfig commit
GetsFlowGlobalConfig Output.sFlow global.agent ip.t = 1
GetsFlowGlobalConfig_Output.sFlow_global.agent_ip.u.ipv4 = '0.0.0.0'
GetsFlowGlobalConfig_Output.sFlow_global.collector_ip.t = 1
GetsFlowGlobalConfig Output.sFlow global.collector ip.u.ipv4 =
'0.0.0.0'
GetsFlowGlobalConfig Output.sFlow global.collector port = 65535
GetsFlowGlobalConfig_Output.sFlow_global.datagram-maxsize = 1468
GetsFlowGlobalConfig_Output.sFlow_global.rx-timeout = 50000
GetsFlowGlobalConfig Commit Success!!!
Switch(config-controller-SFlow)# exit
The following is a sample output on the NID.
Decoding of Request message was successful urn:#getsFlowConfig
Decoded record:
GetsFlowGlobalConfig_Input.sFlow_global_req = '0'
Encoding of Response message was successful
Encoded record:
GetsFlowGlobalConfig Output.sFlow global.agent ip.t = 1
GetsFlowGlobalConfig_Output.sFlow_global.agent_ip.u.ipv4 = '0.0.0.0'
GetsFlowGlobalConfig_Output.sFlow_global.collector_ip.t = 1
GetsFlowGlobalConfig_Output.sFlow_global.collector_ip.u.ipv4 =
'0.0.0.0'
GetsFlowGlobalConfig Output.sFlow global.collector port = 65535
GetsFlowGlobalConfig_Output.sFlow_global.datagram-maxsize = 1468
GetsFlowGlobalConfig_Output.sFlow_global.rx-timeout = 50000
GetsFlowGlobalConfigOutput \times \tt{mlns:ns0} ="http://new.webservice.namespace"
GetsFlowGlobalConfig_Output.xmlns:http =
"http://schemas.xmlsoap.org/wsdl/http/"
GetsFlowGlobalConfig Output.xmlns:mime =
"http://schemas.xmlsoap.org/wsdl/mime/"
GetsFlowGlobalConfig Output.xmlns:soap =
"http://schemas.xmlsoap.org/wsdl/soap/"
GetsFlowGlobalConfig Output.xmlns:soapenc =
"http://schemas.xmlsoap.org/soap/encoding/"
GetsFlowGlobalConfig Output.xmlns:wsdl =
"http://schemas.xmlsoap.org/wsdl/"
```
## **Getting Current Port Specific sFlow Values**

### **DETAILED STEPS**

Г

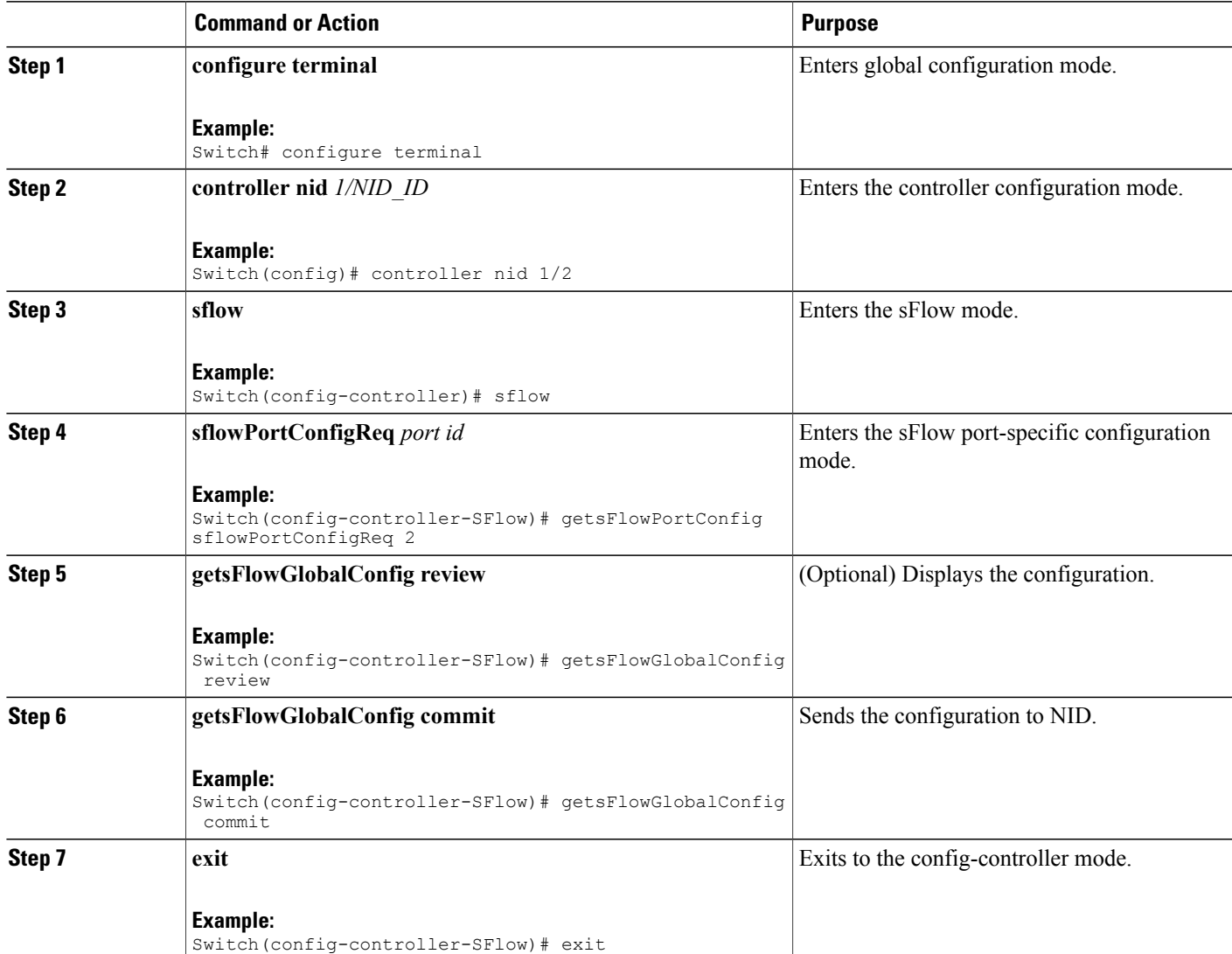

#### **Configuration Example**

• The example shows how to get current port-specific sFlow values:

```
Switch(config)# controller nid 1/1
Switch(config-controller)# sflow
Switch(config-controller-SFlow)# getsFlowPortConfig sflowPortConfigReq 2
Switch(config-controller-SFlow)# getsFlowGlobalConfig review
```

```
Commands in queue:
        getsFlowPortConfig sFlowPortConfigReq 2
Switch(config-controller-SFlow)# getsFlowGlobalConfig commit
GetsFlowPortConfig Output.sFlow port.interface id = 2
GetsFlowPortConfig_Output.sFlow_port.enable = false
GetsFlowPortConfig Output.sFlow port.flow sampler.enable defaults =
true
GetsFlowPortConfig_Output.sFlow_port.flow_sampler.sampling_rate = 4096
GetsFlowPortConfig Output.sFlow port.flow sampler.sampling-maxsize =
128
GetsFlowPortConfig Output.sFlow port.counter poller.enable = false
GetsFlowPortConfig Output.sFlow port.counter poller.interval = 60
GetsFlowPortConfig Commit Success!!!
Switch(config-controller-SFlow)# exit
The following is a sample output on the NID.
GetsFlowPortConfig_Input.sFlowPortConfigReq = 2
Encoding of Response message was successful
Encoded record:
GetsFlowPortConfig Output.sFlow port.interface id = 2
GetsFlowPortConfig_Output.sFlow_port.enable = false
GetsFlowPortConfig Output.sFlow port.flow sampler.enable defaults =
true
GetsFlowPortConfig_Output.sFlow_port.flow_sampler.sampling_rate = 4096
GetsFlowPortConfig Output.sFlow port.flow sampler.sampling-maxsize =
128
GetsFlowPortConfig_Output.sFlow_port.counter_poller.enable = false
GetsFlowPortConfig_Output.sFlow_port.counter_poller.interval = 60
GetsFlowPortConfig_Output.xmlns:ns0 = "http://new.webservice.namespace"
GetsFlowPortConfig_Output.xmlns:http =
"http://schemas.xmlsoap.org/wsdl/http/"
GetsFlowPortConfig_Output.xmlns:mime =
"http://schemas.xmlsoap.org/wsdl/mime/"
GetsFlowPortConfig_Output.xmlns:soap =
"http://schemas.xmlsoap.org/wsdl/soap/"
GetsFlowPortConfig_Output.xmlns:soapenc =
"http://schemas.xmlsoap.org/soap/encoding/"
GetsFlowPortConfig Output.xmlns:wsdl =
"http://schemas.xmlsoap.org/wsdl/"
```
 **Cisco ME 1200 Series Carrier Ethernet Access Devices Controller Configuration Guide, Cisco IOS 15.6(1)SN and Later Releases**

## **Clearing sFlow Statistics**

### **DETAILED STEPS**

Г

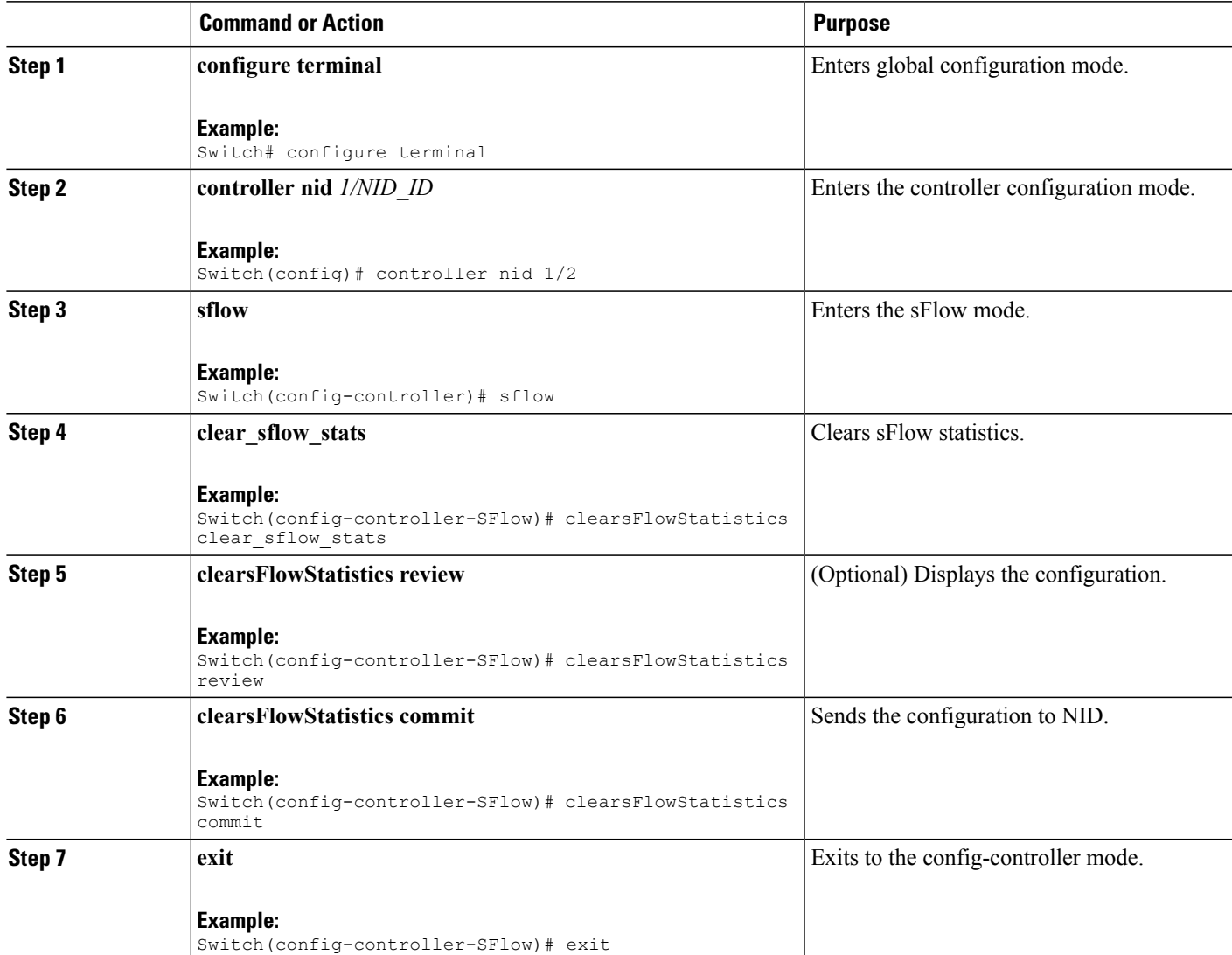

#### **Configuration Example**

• The example shows how to clear sFlow statistics:

```
Switch(config)# controller nid 1/1
Switch(config-controller)# sflow
Switch(config-controller-SFlow)# clearsFlowStatistics clear sflow stats
Switch(config-controller-SFlow)# clearsFlowStatistics review
```

```
Commands in queue:
                  clearsFlowStatistics clear_sflow_stats
Switch(config-controller-SFlow)# clearsFlowStatistics commit
ClearsFlowStatistics Commit Success!!!
Switch(config-controller-SFlow)# exit
```
## <span id="page-11-0"></span>**Verifying sFlow**

Use the following commands to verify the sFlow status on the controller.

• **showsFlowStatistics sFlow\_stats\_req**

This command displays the sFlow statistics on the NID. The following is a sample output from the command:

```
Switch(config-controller-SFlow)# showsFlowStatistics sFlow_stats_req
Switch(config-controller-SFlow)# showsFlowStatistics review
```

```
Commands in queue:
```
showsFlowStatistics sFlow\_stats\_req

Switch(config-controller-SFlow)# **showsFlowStatistics commit**

ShowsFlowStatistics Output.sFlow stats.samplers.interface [0].interface id  $= 1$ ShowsFlowStatistics\_Output.sFlow\_stats.samplers.interface\_[0].tx\_flow\_samples  $= 0$ ShowsFlowStatistics\_Output.sFlow\_stats.samplers.interface\_[0].counter\_samples  $= 42$ ShowsFlowStatistics Output.sFlow stats.samplers.interface [1].interface id  $= 2$ ShowsFlowStatistics\_Output.sFlow\_stats.samplers.interface\_[1].tx\_flow\_samples  $= 0$ ShowsFlowStatistics\_Output.sFlow\_stats.samplers.interface\_[1].counter\_samples  $= 0$ ShowsFlowStatistics Output.sFlow stats.samplers.interface [2].interface id = 3 ShowsFlowStatistics\_Output.sFlow\_stats.samplers.interface\_[2].tx\_flow\_samples  $= 1$ ShowsFlowStatistics\_Output.sFlow\_stats.samplers.interface\_[2].counter\_samples  $= 0$ ShowsFlowStatistics Output.sFlow stats.samplers.interface [3].interface id  $= 4$ ShowsFlowStatistics\_Output.sFlow\_stats.samplers.interface\_[3].tx\_flow\_samples  $= 0$ ShowsFlowStatistics\_Output.sFlow\_stats.samplers.interface\_[3].counter\_samples  $= 0$ ShowsFlowStatistics Output.sFlow stats.samplers.interface [4].interface id = 5 ShowsFlowStatistics\_Output.sFlow\_stats.samplers.interface\_[4].tx\_flow\_samples  $= 0$ ShowsFlowStatistics\_Output.sFlow\_stats.samplers.interface\_[4].counter\_samples  $= 0$ ShowsFlowStatistics Output.sFlow stats.samplers.interface [5].interface id

```
= 6
ShowsFlowStatistics_Output.sFlow_stats.samplers.interface_[5].tx_flow_samples
= 0ShowsFlowStatistics_Output.sFlow_stats.samplers.interface_[5].counter_samples
= 0ShowsFlowStatistics Output.sFlow stats.receiver.statistics[0].tx successes
= 0ShowsFlowStatistics Output.sFlow stats.receiver.statistics[0].tx errors
= 43ShowsFlowStatistics Output.sFlow stats.receiver.statistics[0].flow samples
= 1ShowsFlowStatistics_Output.sFlow_stats.receiver.statistics[0].counter_samples
= 42
```
ShowsFlowStatistics Commit Success!!!

The following is a sample output on the NID.

```
Decoding of Request message was successful urn:#showsFlowStatistics
Decoded record:
ShowsFlowStatistics_Input.sFlow_stats_req = '0'
Encoding of Response message was successful
Encoded record:
ShowsFlowStatistics Output.sFlow stats.samplers.interface [0].interface id
= 1ShowsFlowStatistics_Output.sFlow_stats.samplers.interface_[0].tx_flow_samples
= 0ShowsFlowStatistics_Output.sFlow_stats.samplers.interface_[0].counter_samples
= 42ShowsFlowStatistics Output.sFlow stats.samplers.interface [1].interface id
= 2ShowsFlowStatistics_Output.sFlow_stats.samplers.interface_[1].tx_flow_samples
= 0ShowsFlowStatistics_Output.sFlow_stats.samplers.interface_[1].counter_samples
= 0ShowsFlowStatistics Output.sFlow stats.samplers.interface [2].interface id
= 3ShowsFlowStatistics_Output.sFlow_stats.samplers.interface_[2].tx_flow_samples
= 1ShowsFlowStatistics_Output.sFlow_stats.samplers.interface_[2].counter_samples
= 0ShowsFlowStatistics Output.sFlow stats.samplers.interface [3].interface id
= 4ShowsFlowStatistics_Output.sFlow_stats.samplers.interface_[3].tx_flow_samples
= 0ShowsFlowStatistics_Output.sFlow_stats.samplers.interface_[3].counter_samples
= 0ShowsFlowStatistics Output.sFlow stats.samplers.interface [4].interface id
= 5ShowsFlowStatistics_Output.sFlow_stats.samplers.interface_[4].tx_flow_samples
= 0ShowsFlowStatistics_Output.sFlow_stats.samplers.interface_[4].counter_samples
= 0ShowsFlowStatistics Output.sFlow stats.samplers.interface [5].interface id
= 6
ShowsFlowStatistics_Output.sFlow_stats.samplers.interface_[5].tx_flow_samples
= 0ShowsFlowStatistics_Output.sFlow_stats.samplers.interface_[5].counter_samples
```

```
= 0ShowsFlowStatistics Output.sFlow stats.receiver.statistics[0].tx successes
= 0
ShowsFlowStatistics Output.sFlow stats.receiver.statistics[0].tx errors
= 43ShowsFlowStatistics Output.sFlow stats.receiver.statistics[0].flow samples
= 1ShowsFlowStatistics_Output.sFlow_stats.receiver.statistics[0].counter_samples
= 42ShowsFlowStatistics Output.xmlns:ns0 =
"http://new.webservice.namespace"
ShowsFlowStatistics_Output.xmlns:http =
"http://schemas.xmlsoap.org/wsdl/http/"
ShowsFlowStatistics Output.xmlns:mime =
"http://schemas.xmlsoap.org/wsdl/mime/"
ShowsFlowStatistics Output.xmlns:soap =
"http://schemas.xmlsoap.org/wsdl/soap/"
ShowsFlowStatistics Output.xmlns:soapenc =
"http://schemas.xmlsoap.org/soap/encoding/"
ShowsFlowStatistics Output.xmlns:wsdl =
"http://schemas.xmlsoap.org/wsdl/"
```
## <span id="page-13-0"></span>**Additional References**

#### **Related Documents**

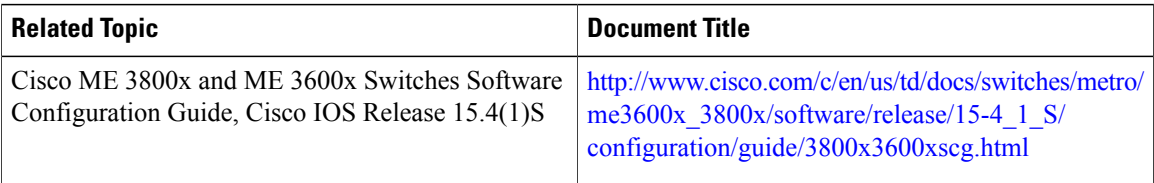

#### **MIBs**

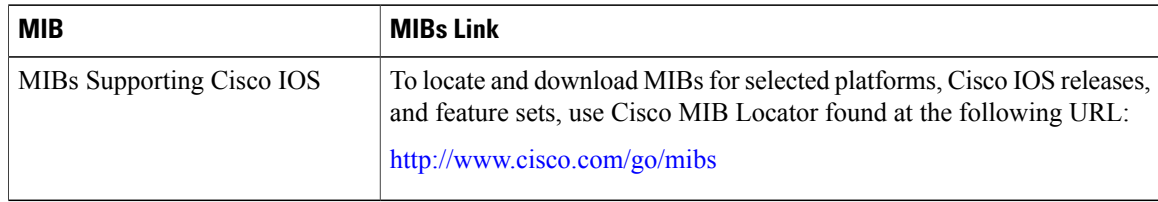

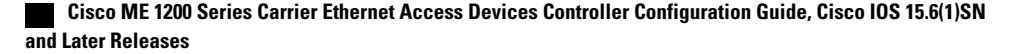

 $\overline{ }$ 

#### **Technical Assistance**

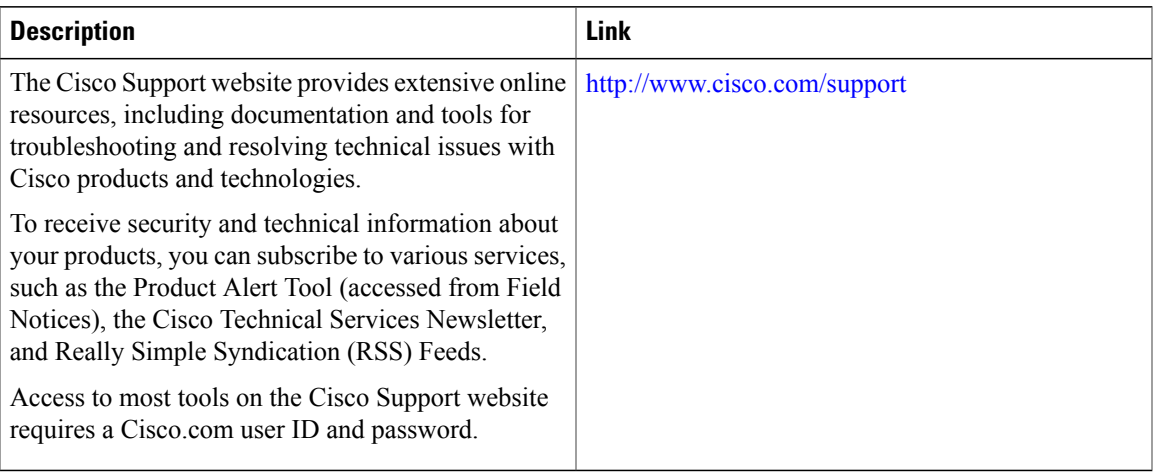

 $\mathbf l$ 

 $\mathbf I$